## **Cara Upload File Laravel 8 Or Higer di Hosting Namahosting via FTP**

1. Buka Aplikasi WinSCP masukuan *username* dan *password* sesuai dengan informasi yang diberikan melalui email.

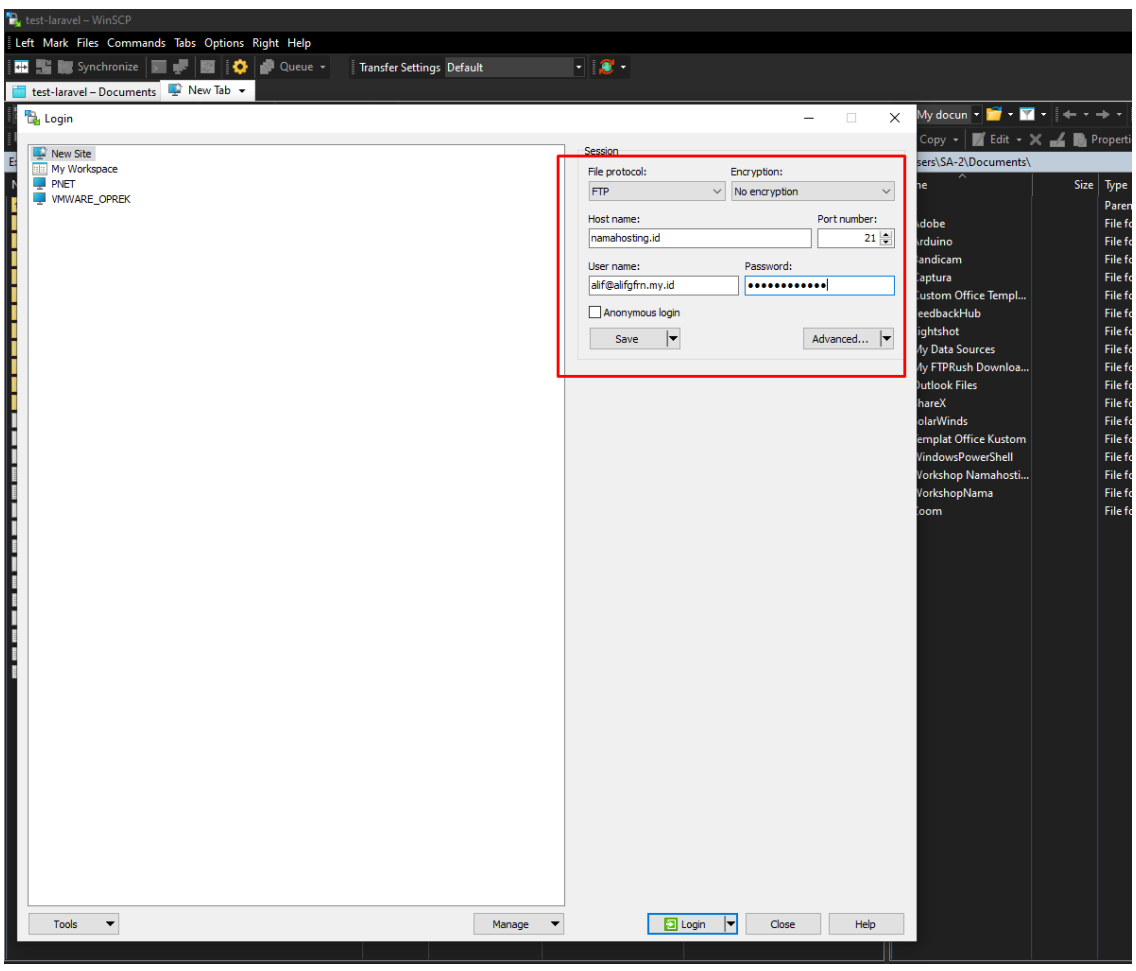

*File Protocol* : FTP *Encyrption* : No encryption

*Hostname* : server tujuan atau nama domain yang anda miliki

*Port number* : 21 (port default yang digunakan untuk ftp)

*Username* : username ftp yang sudah dibuat, atau yang sebelumnya diinformasikan via email Contoh: [allif@alifgfrn.my.id](mailto:allif@alifgfrn.my.id)

*Password* : kata sandi yang sudah dibuat, atau yang sebelumnya diinformasikan via email

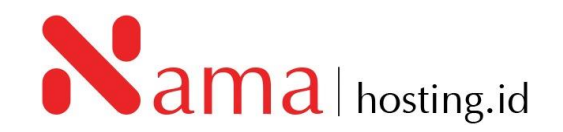

2. Setelah *login* maka akan muncul tampilan seperti di bawah ini. Untuk *root directory* pada server akan muncul pada tab sebelah kanan, dan untuk local computer akan muncul pada tab sebelah kiri.

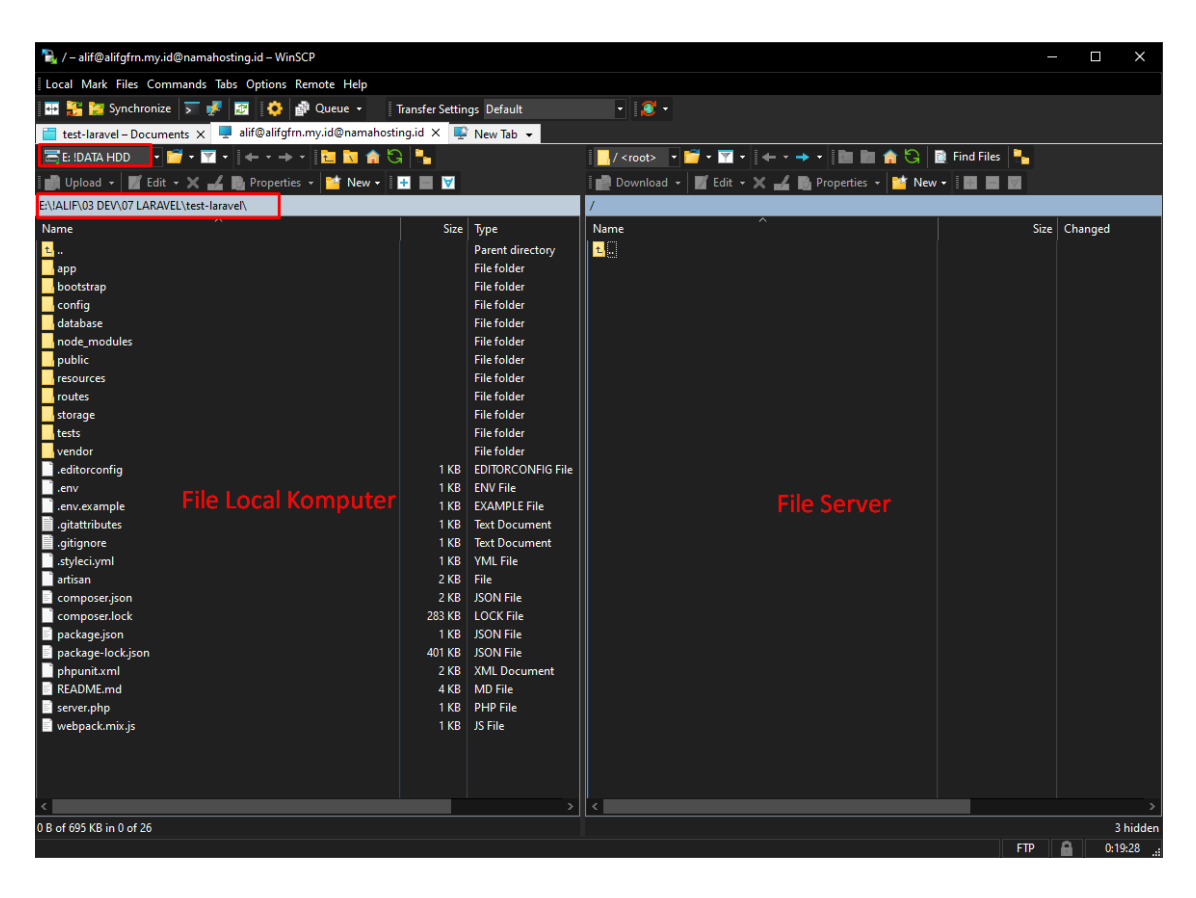

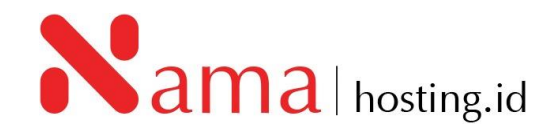

3. Pilih directory dimana *project* laraval di simpan pada *local computer*, arahkan path/folder seperti gambar berikut:

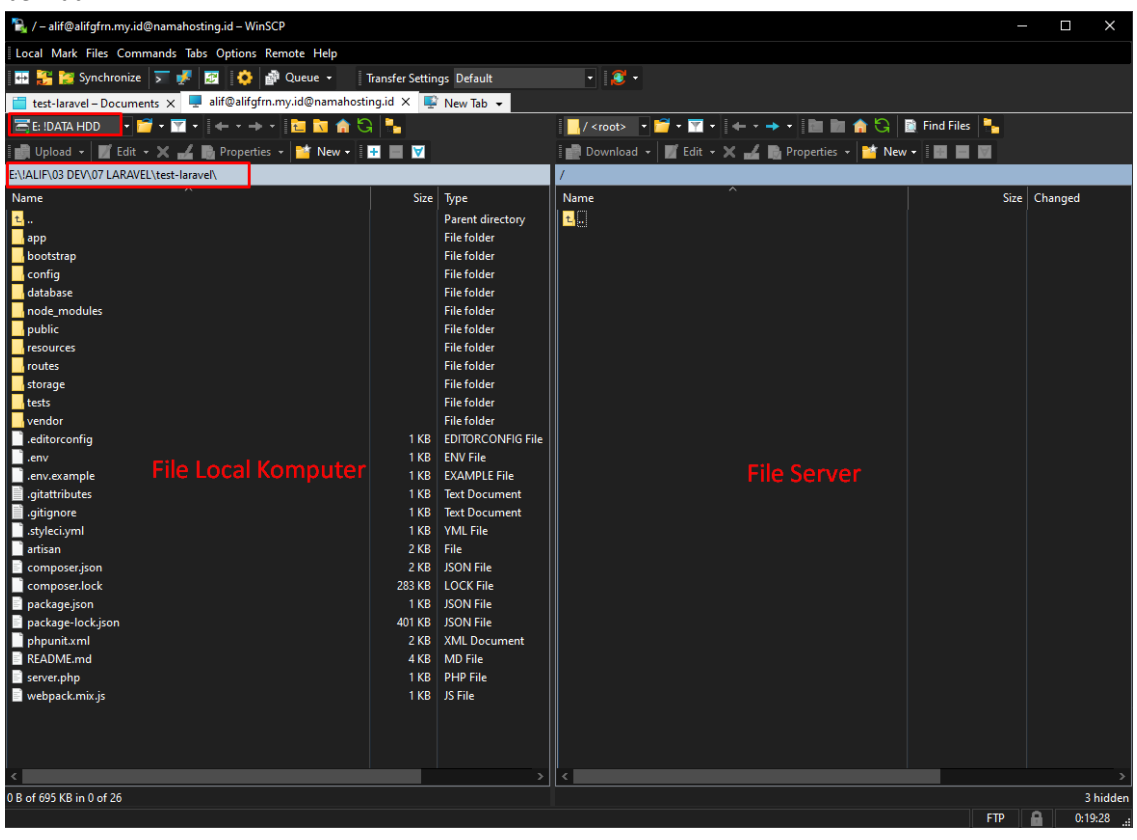

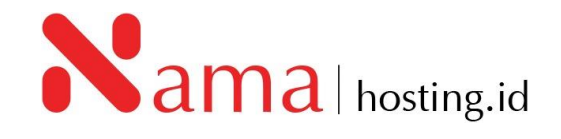

4. Tampilkan *Hidden files* atau **.file (dot file)** dengan klik logo *gear* **kuning**, kemudian klik *panels*, dan pada *common* klik *Show hidden files (Ctrl+Alt+H)* dan klik *OK* setelah kolom terceklis*.* Seperti gambar berikut:

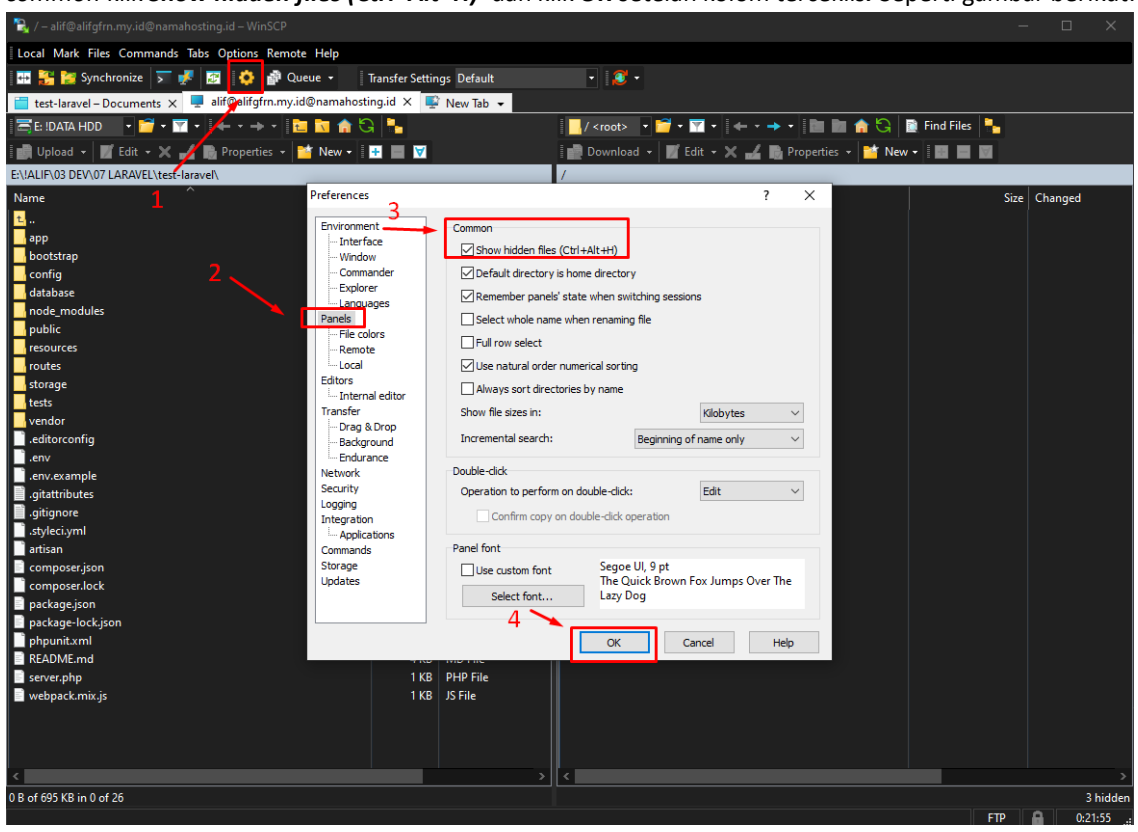

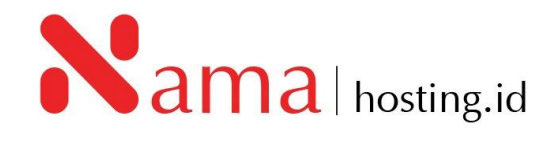

5. *Upload* semua file dan folder project laravel ke hosting dengan men-s*elect* semua file dan folder baik yang *doted* file seperti .env, proses ini memakan waktu tergantung koneksi yang digunakan.

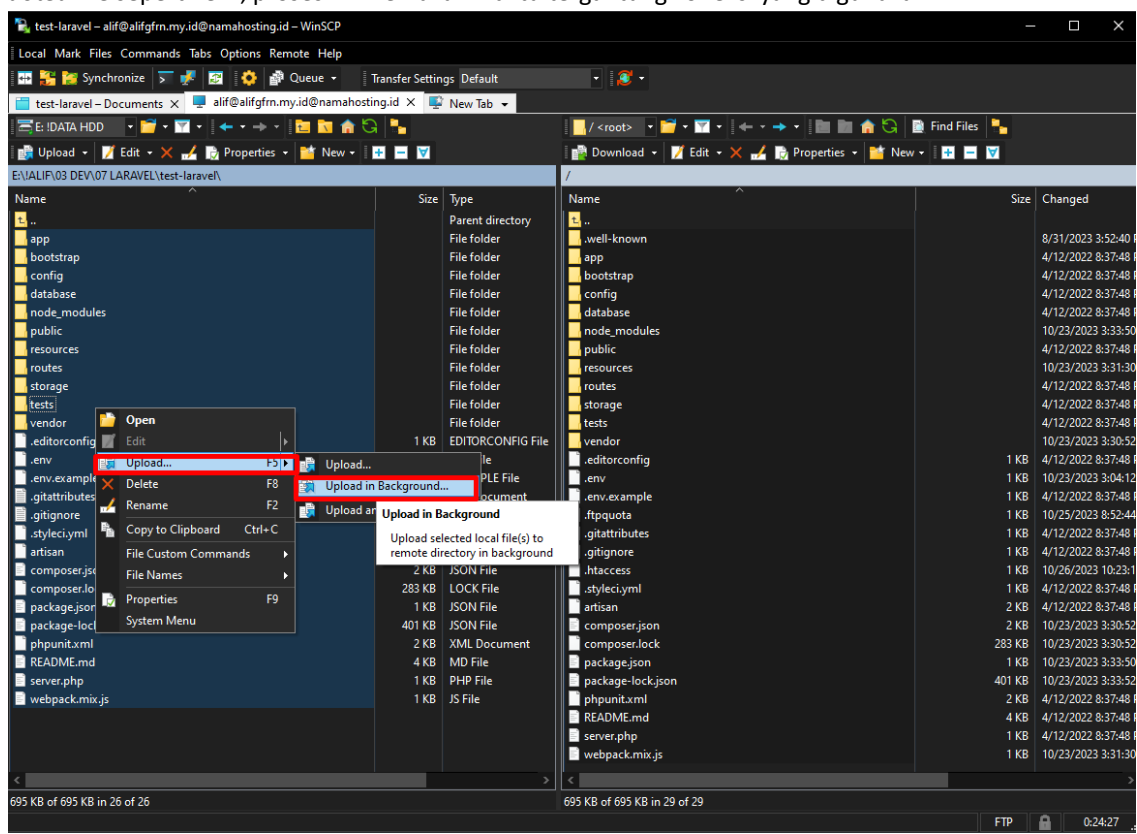

6. Jika file sudah ter*uplaod* semua, pastikan file .htaccess sudah ada pada root path/server hosting. Jika tidak ada, *create* file dengan nama .htaccess di *server hosting* (tab sebelah kanan). Kemudian buka file .htaccess pada server menggunakan editor *default* WinScp atau text editor yang sudah di integrasikan dengan WinSCP. Jika sudah terbuka tambahkan "*DirectoryIndex server.php*" dibawah <*IfModule mime\_module*>. Jika pada file .htacces tidak ada <*IfModule mime\_module*> maka cukup tambahkan saja "*DirectoryIndex server.php*"

## htaccess X

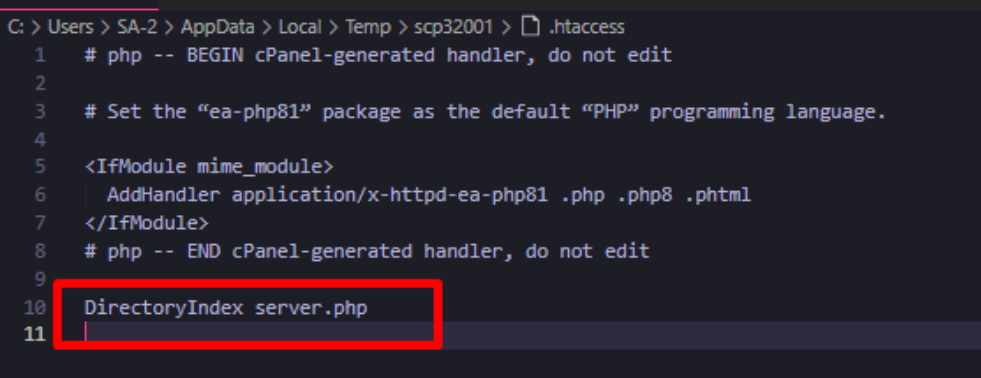

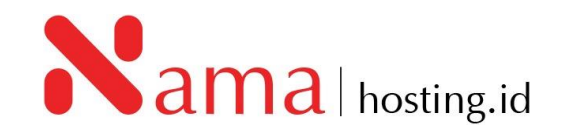

7. Selanjutnya pastikan file *server.php* pada *server* apakah file sudah ada atau tidak ada, jika file tidak ada silahkan buat file server.php dengan isi seperti dibawah ini.

```
<?php
$uri = urldecode(
   parse_url($_SERVER['REQUEST_URI'], PHP_URL_PATH) ?? ''
);
if ($uri !== '/' && file_exists( DIR .'/public'.$uri)) {
   return false;
}
require_once __DIR__.'/public/index.php';
```
8. Jika *configurasi* sudah disesuaikan dengan informasi diatas, kemudian test apakah web yang menggunakan frameworfk Laravel sudah bisa di akses.

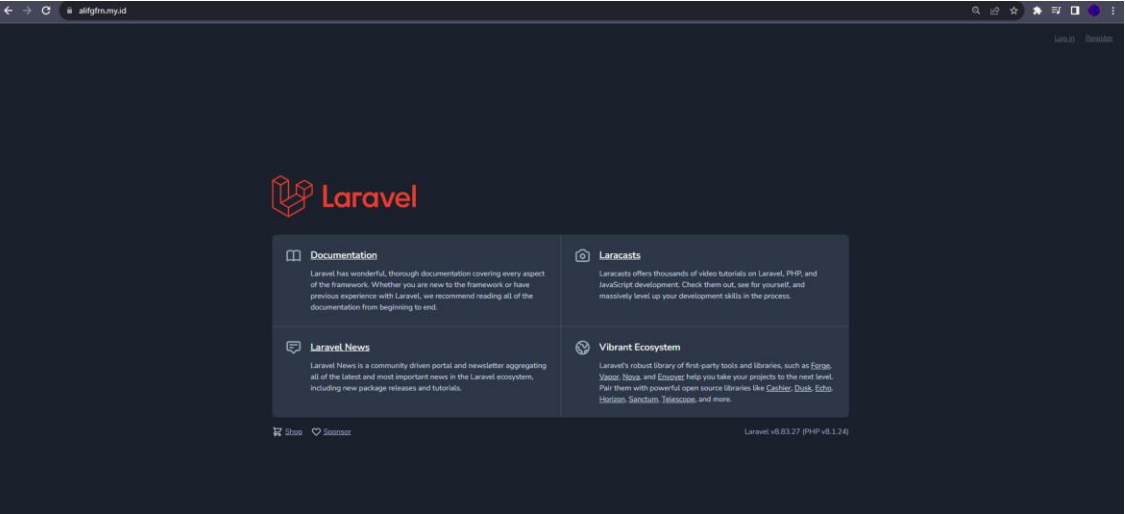

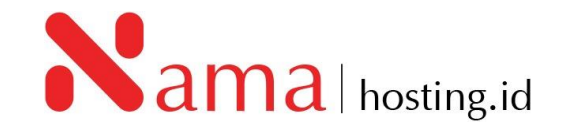